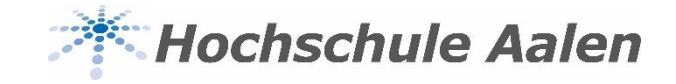

# **Anleitung Vorlesungs- und Prüfungsplan mit StarPlan**

Stand: Donnerstag, 6. Februar 2020

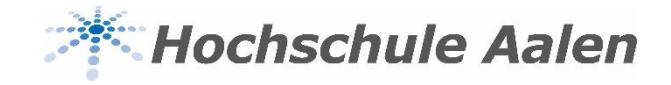

# **Einführung StarPlan**

#### **Was ist StarPlan?**

- StarPlan ist ein Programm, mit dem man seinen individuellen Vorlesungs- und Prüfungsplan zusammenstellen kann
- Unter dem Link<https://vorlesungen.htw-aalen.de/splan> öffnet man StarPlan
- **Achtung**: StarPlan lässt sich **nicht** mit dem Internet-Explorer öffnen!
- Mit StarPlan können Sie Ihren Vorlesungs- und Prüfungsplan auf Ihr Smartphone, Laptop oder Tablet herunterladen

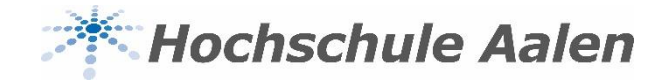

# **Anmeldung StarPlan**

- Öffne den Link<https://vorlesungen.htw-aalen.de/splan>.
- Es öffnet sich folgendes Fenster:

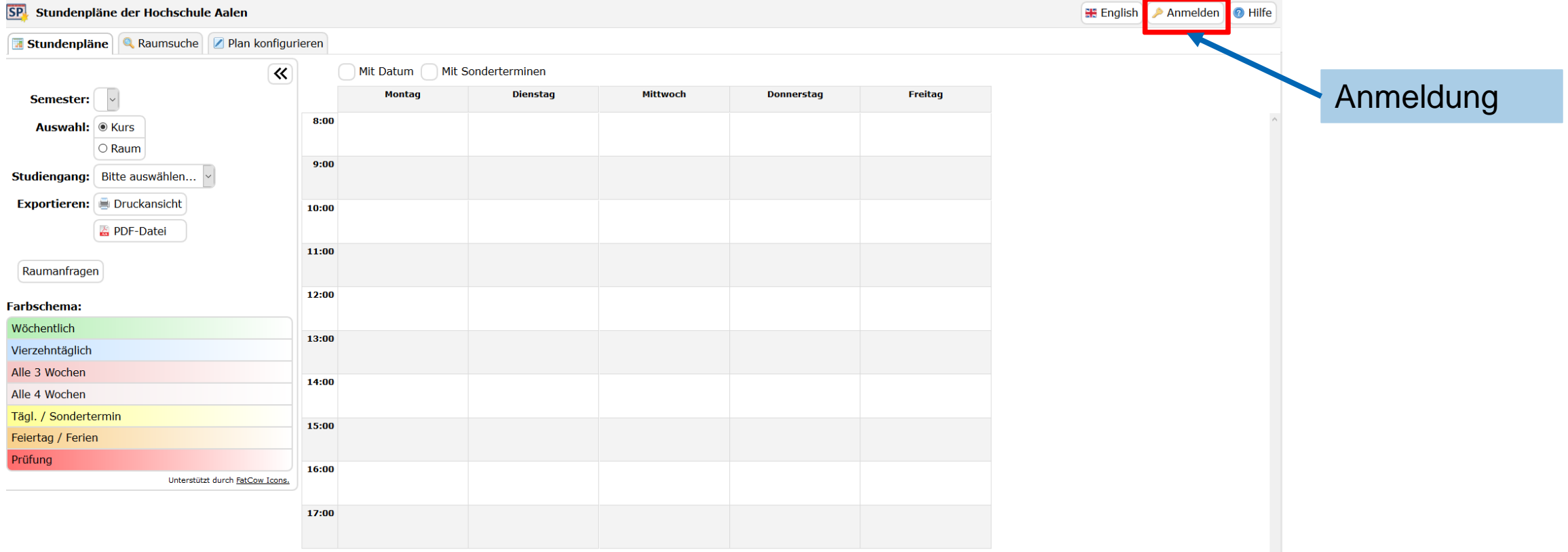

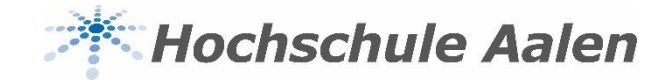

# **Anmeldung StarPlan**

• So melden Sie sich an:

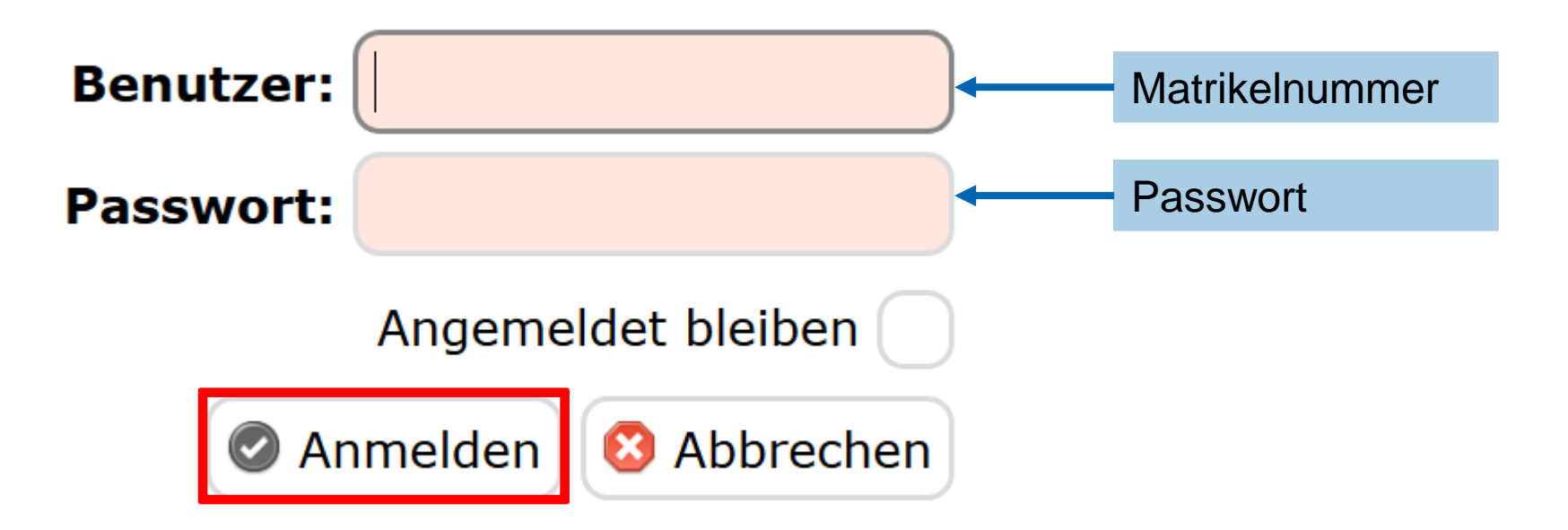

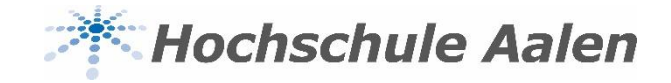

# **Erstellung Vorlesungsplan**

• Jetzt sind Sie angemeldet. Folgendes Fenster öffnet sich:

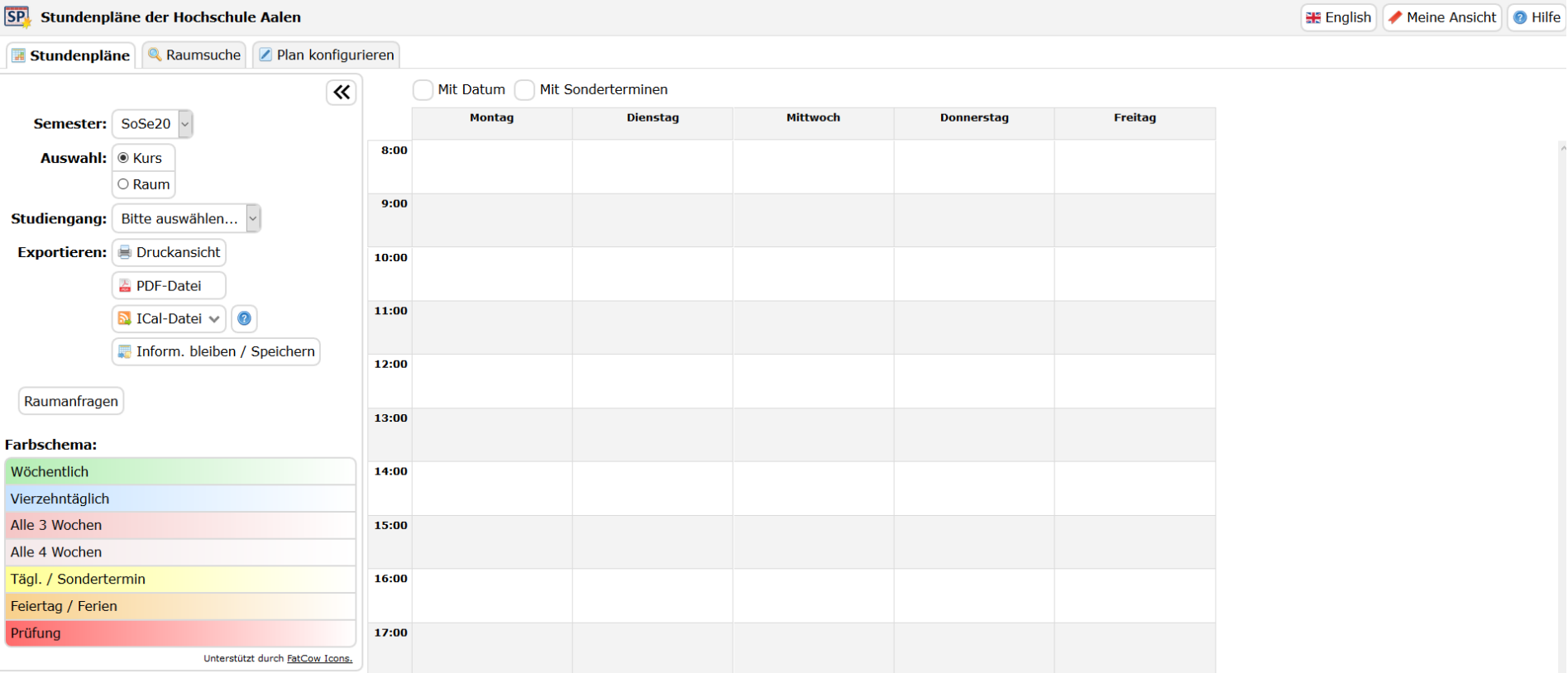

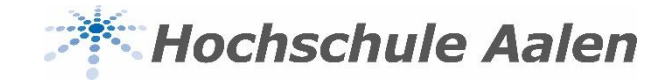

# **Erstellung Vorlesungsplan**

• So sehen Sie den Vorlesungsplan Ihres Kurses

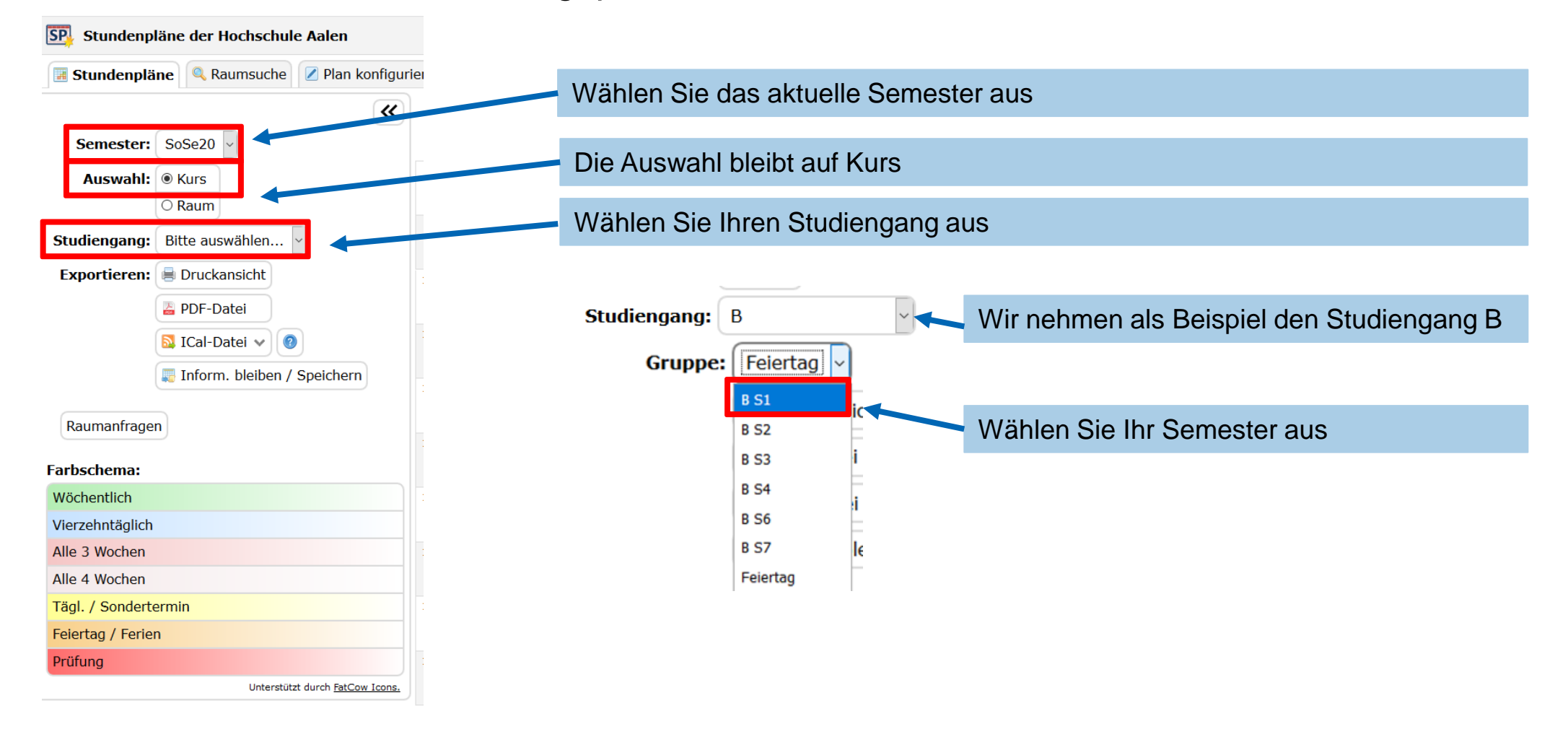

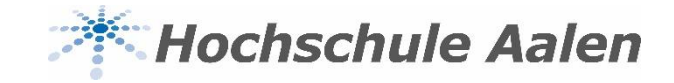

#### **Erstellung Vorlesungsplan**

• Haben Sie alles ausgewählt, sehen Sie folgendes Fenster:

Unterstützt durch FatCow Icons.

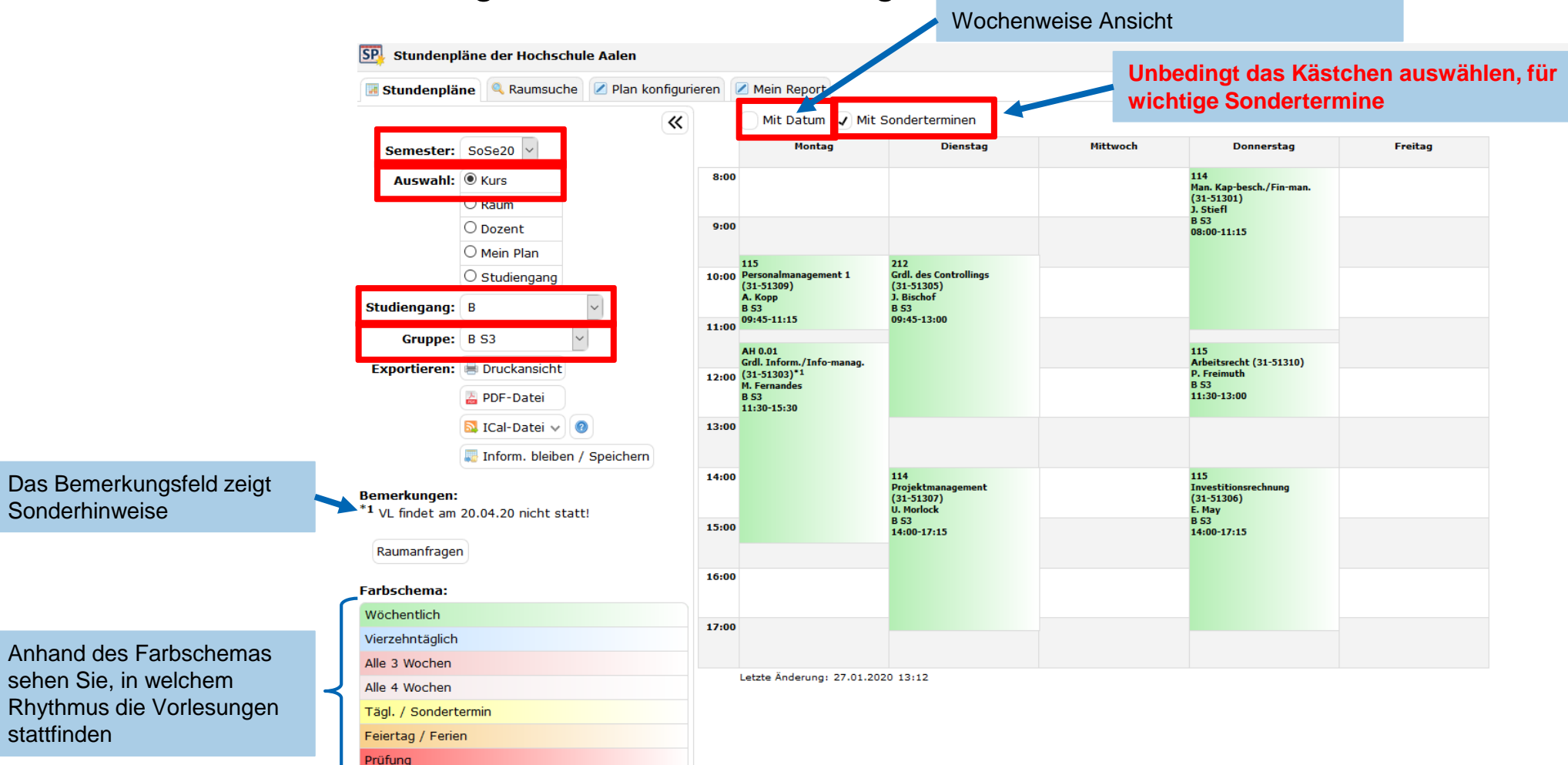

stattfinden

Sonderhinweise

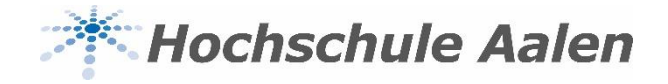

# **Prüfungen**

- Prüfungen werden rot dargestellt und werden separat freigeschaltet
- Die Prüfungstermine können immer 3 Wochen vor dem Prüfungszeitraum eingesehen werden, Sie erhalten eine enstpechende Information

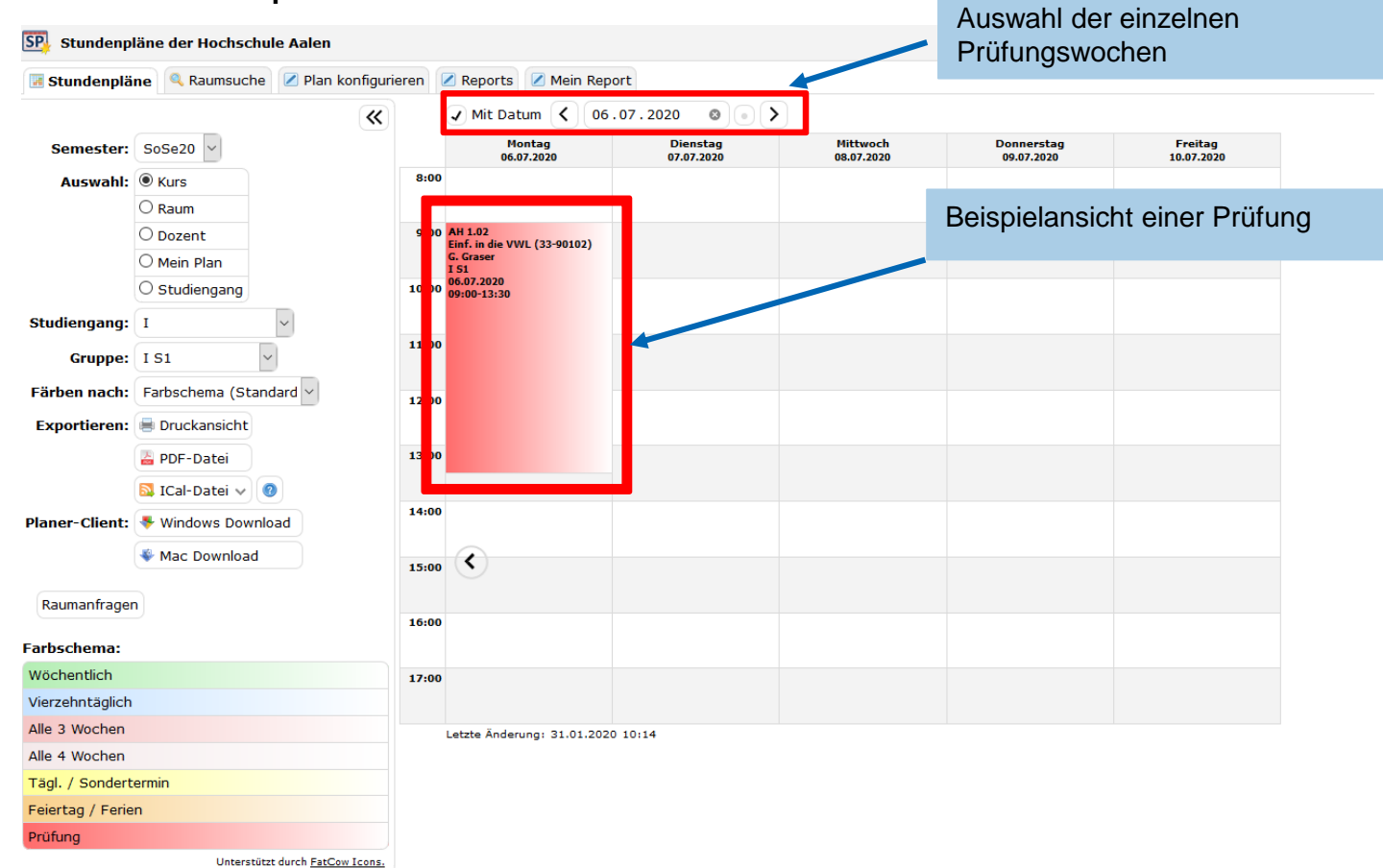

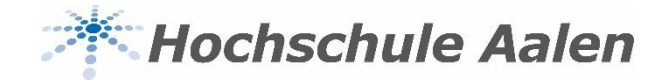

- Jetzt wissen Sie, wie Sie den Vorlesungsplan Ihres Semesters einsehen
- Sie können sich einen individuellen Plan zusammenstellen (wenn Sie z. B. Vorlesungen aus einem anderen Semester/Studiengang oder einen Sprachkurs besuchen)
- Das funktioniert wie folgt:

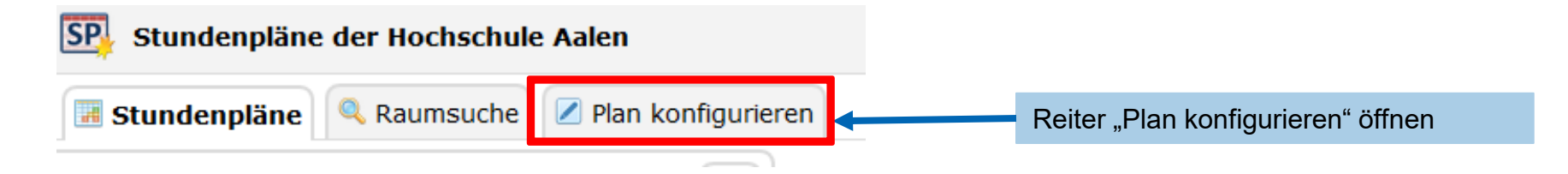

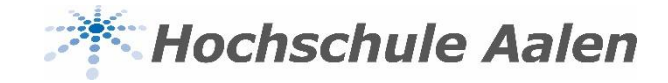

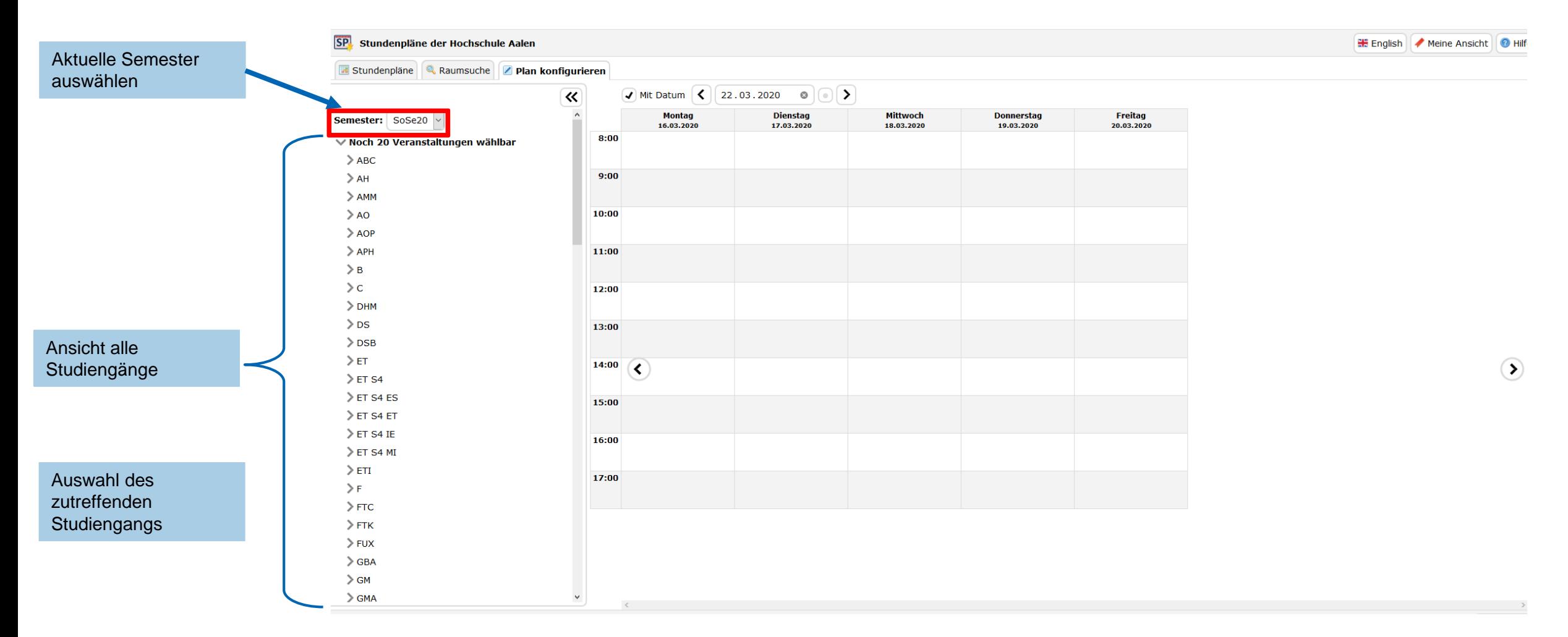

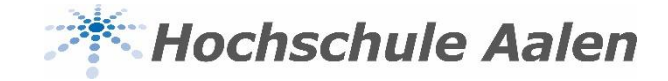

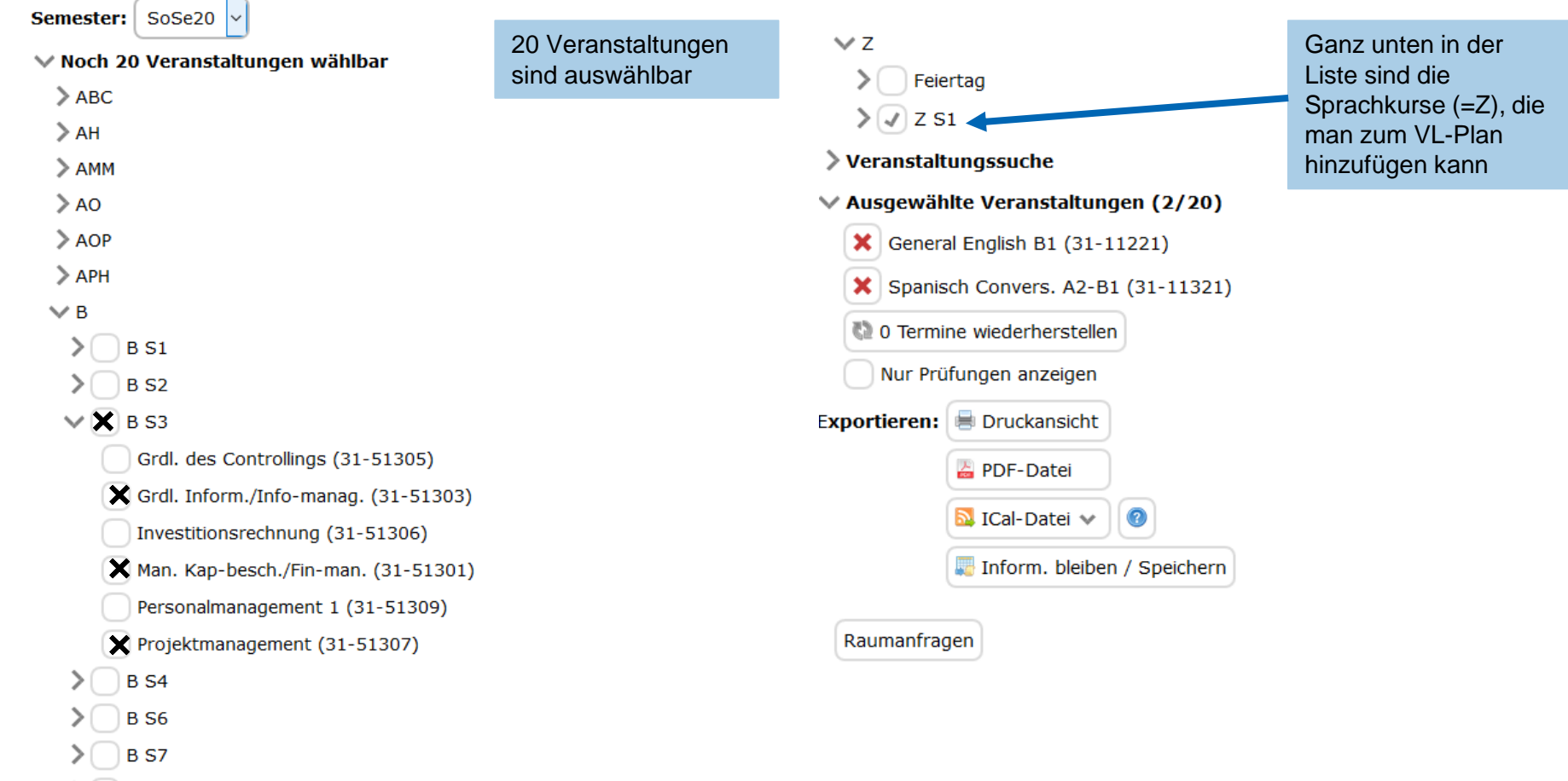

 $\geq$  Feiertag

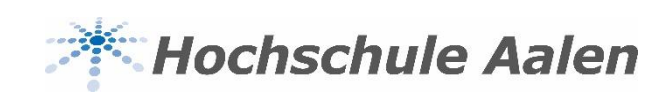

• Beispiel: B3 mit Sprachkurs

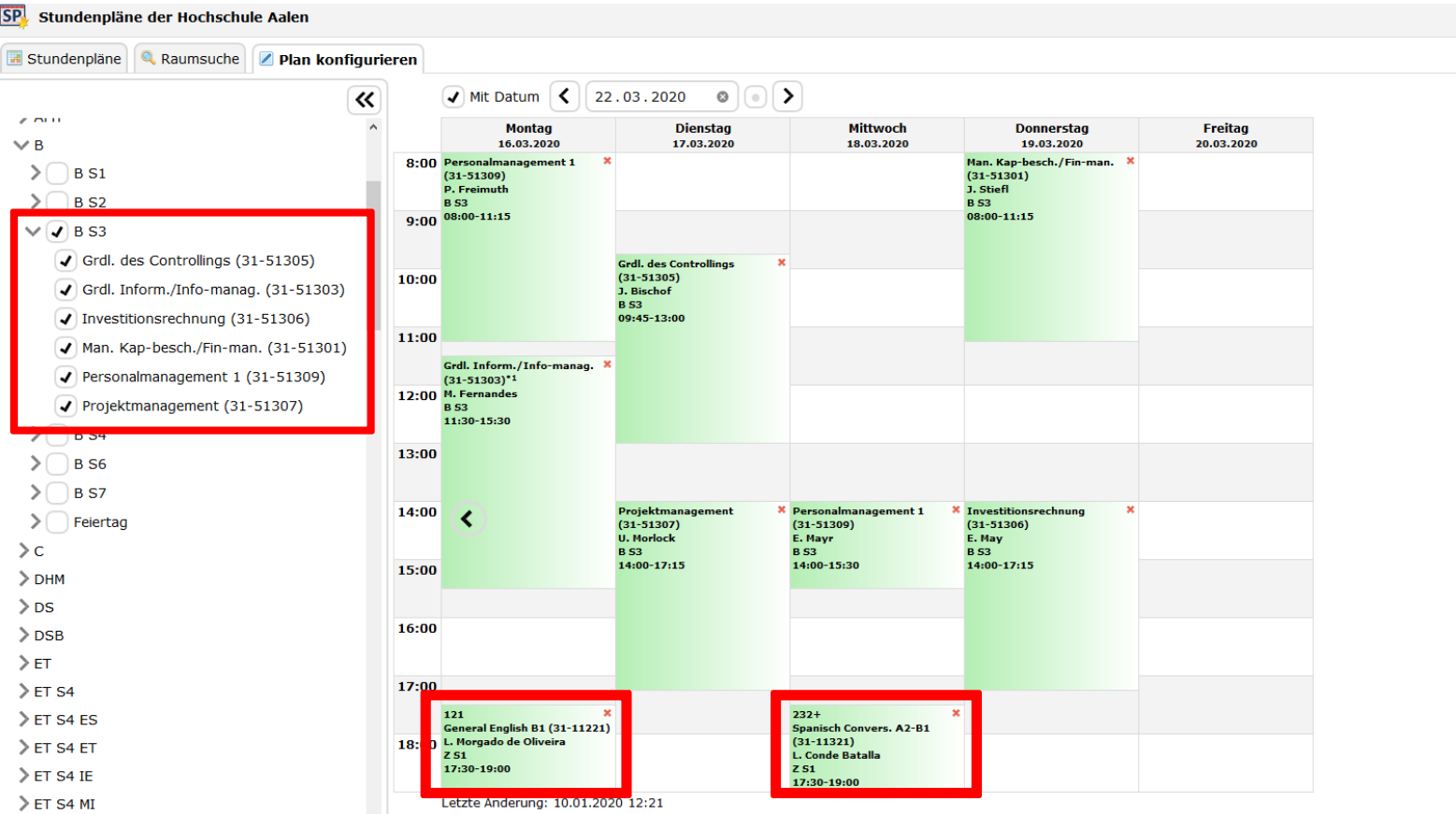

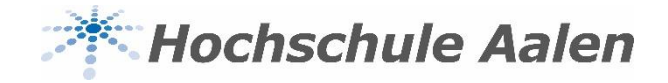

Alle Pläne kann man unter dem Feld "Exportieren" speichern, herunterladen, ausdrucken

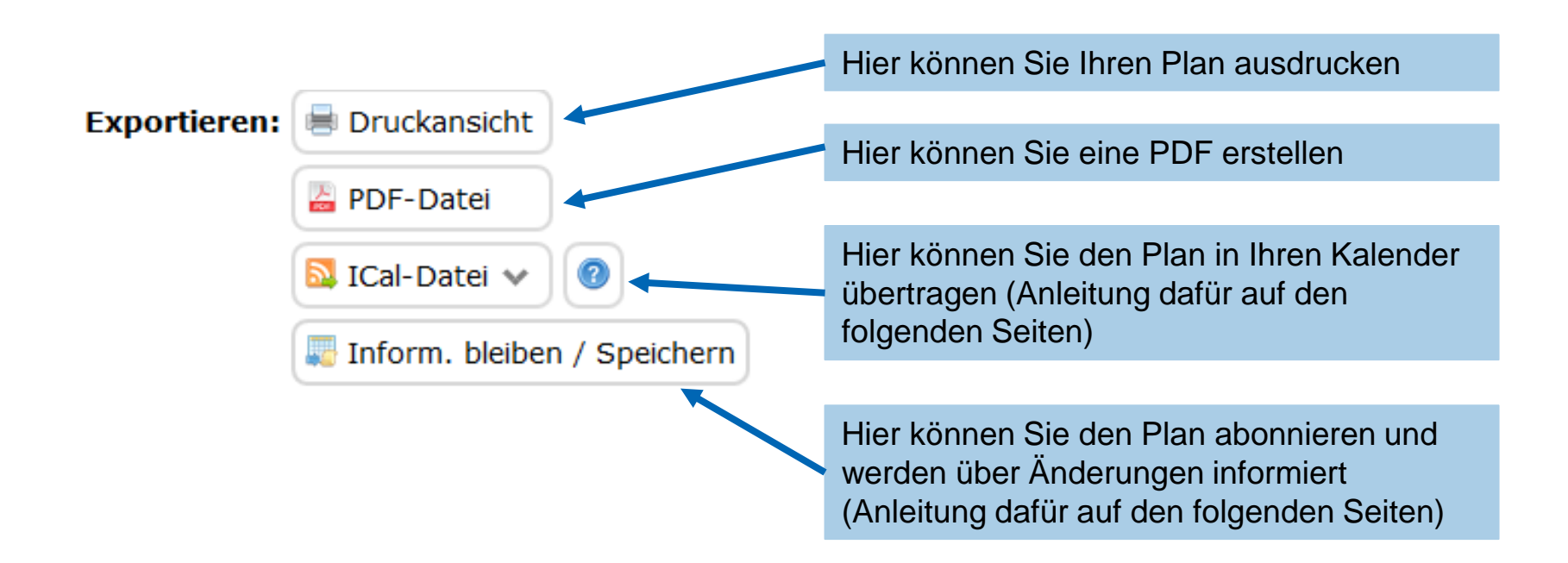

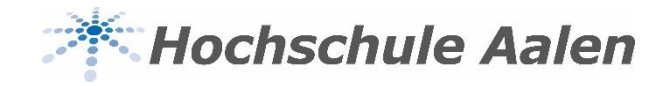

#### **Ansprechpartner**

Bei Fragen rund um StarPlan hilft dir das Raummanagement-Team gerne weiter

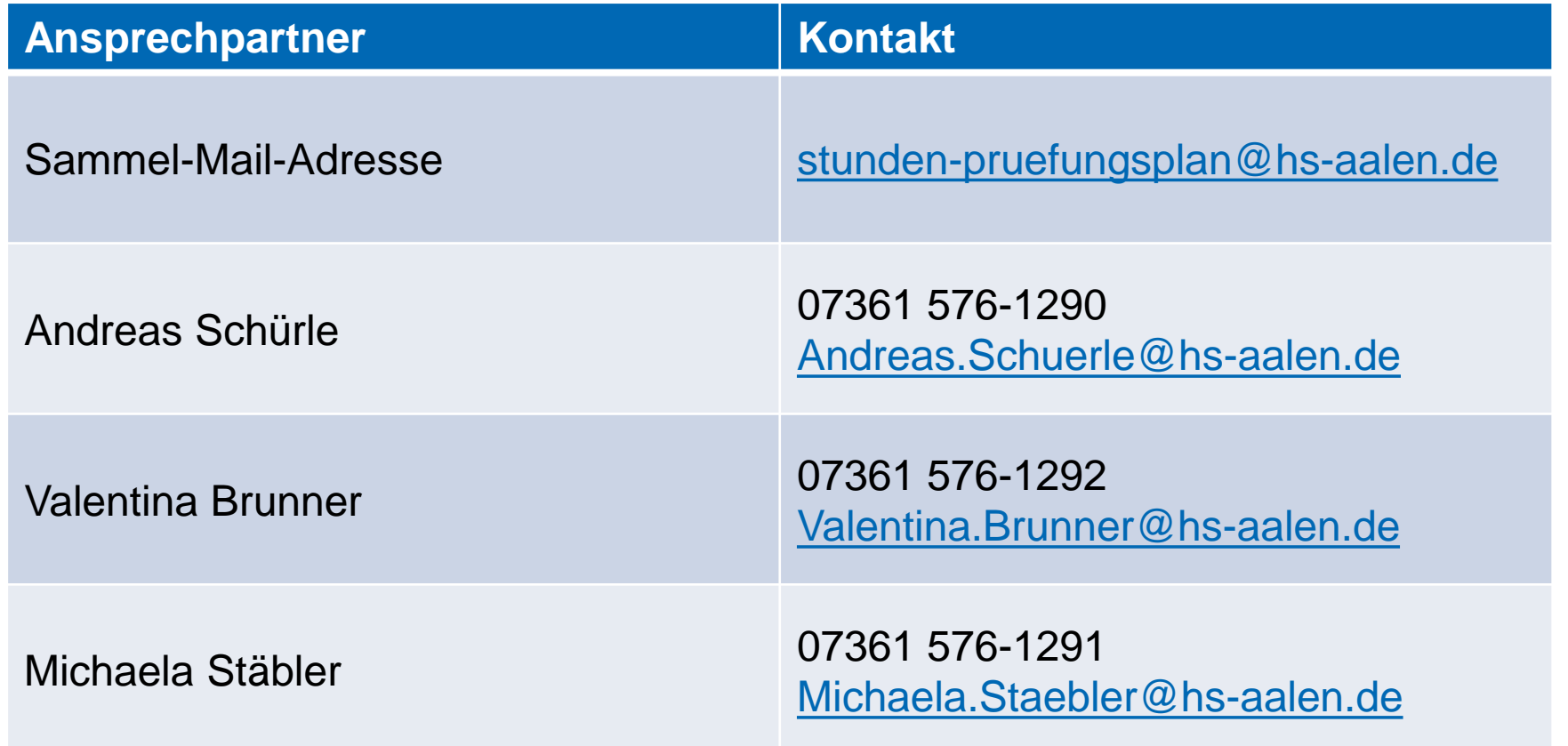